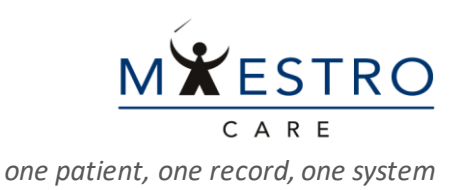

## QUICK TIP

## **SUBMITTING NEW USER AND SITE REQUESTS**

## *REQUESTING ACCESS FOR USERS (NOT LOGGED INTO MEDLINK)*

GO TO **DUKEMEDLINK.ORG**, CLICK ON "*REQUEST NEW ACCOUNT*," AND ON THE FOLLOWING PAGE CLICK ON THE "*ADD A USER TO AN EXISTING SITE*" BOX.

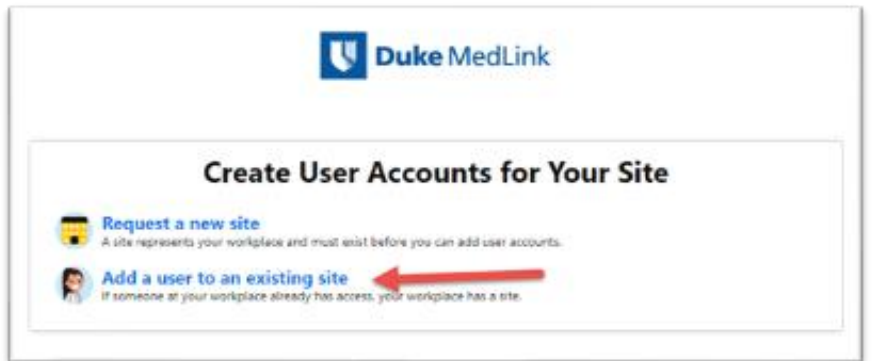

SELECT THE USER TYPE -PROVIDER, CLINICAL STAFF, NON-CLINICAL/ADMINISTRATIVE STAFF-YOU NEED TO REQUEST, COMPLETE THE REQUIRED INFORMATION AND SUBMIT.

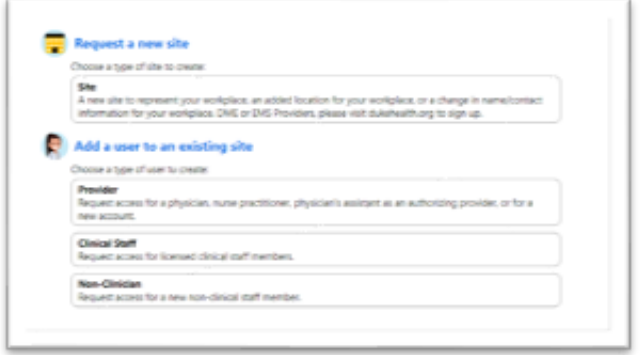

**NOTE: IF YOUR SITE DOES NOT HAVE A SITE ADMINISTRATOR, PLEASE ASSIGN ONE THROUGH THIS REQUESTING PROCESS.** SITE ADMINISTRATORS CAN LOG IN AND PERFORM THE REQUEST PROCESS IN A MORE STREAMLINED WAY.